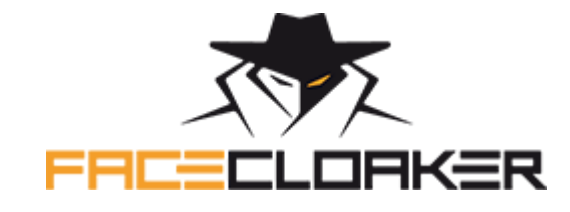

**#1 FB Ads Cloaker: Think, shorten and get ton of \$\$\$!**

## **How to use FaceCloaker:**

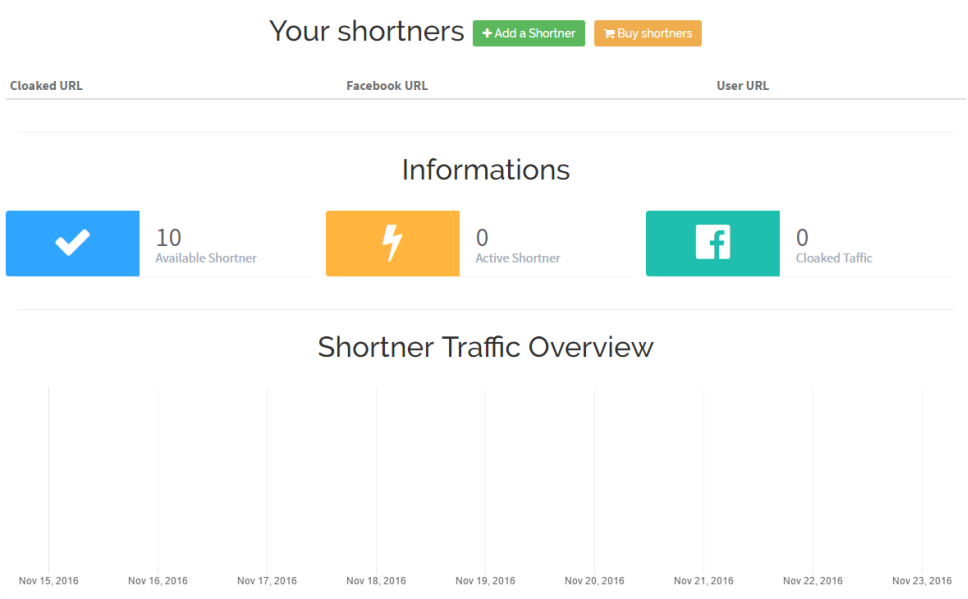

Welcome on the brand new Dashboard of **FaceCloaker** Guys, here you will be able to monitor your cloaked websites/Shortners.

It work like "credits", you can buy shortners clicking the **"Buy Shortners"** button.

On the picture below we can see that our test account have 10 available shortners. We didn't make any shortners yet on this test account **("0 Active Shortners")** and we didn't have any traffic on the shortners **("0 Cloaked traffic").**

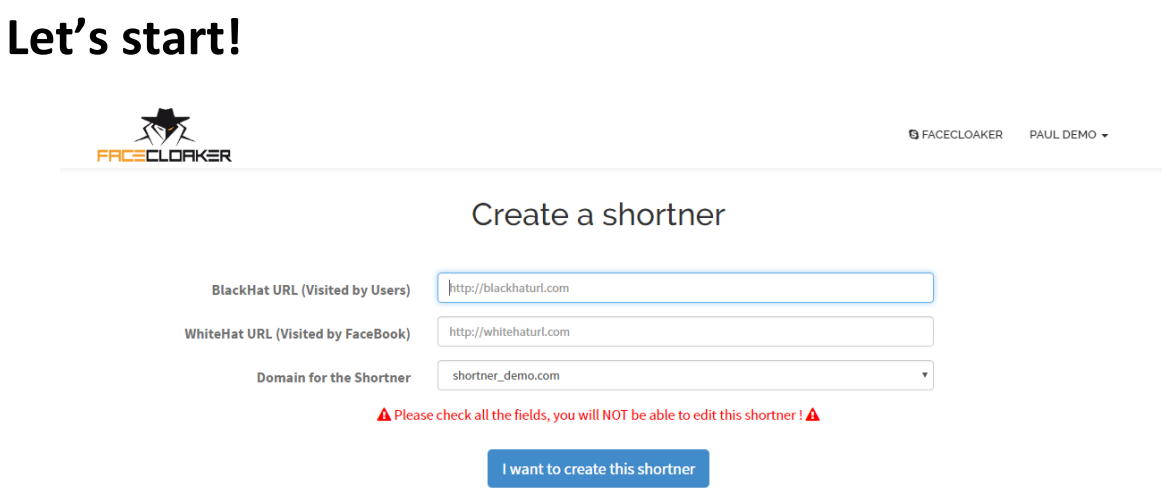

Let's pretend we want to cloak a website to be able to promote it on Facebook now, first we have to do to do so is to set up the **Cloaked Shortner.**

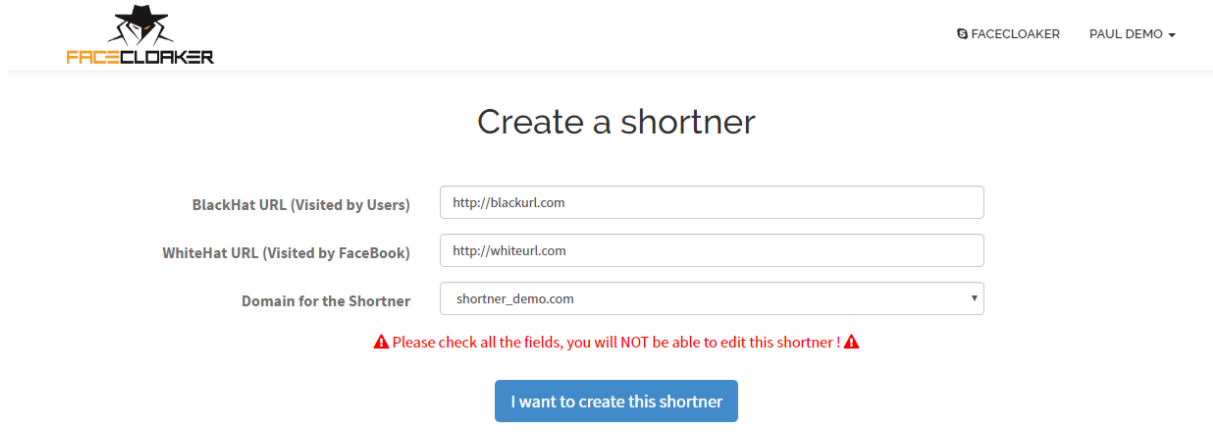

**BlackHat URL** is the URL you want to send your user on. [\(http://blackurl.com](http://blackurl.com/) in the example)

**WhiteHat URL** is the URL you want to send Facebook bots, Facebook Moderators, Facebook employees, on. [\(http://whiteurl.com](http://whiteurl.com/) in the example below). You will have to make sure the URL you set up in the "WhiteHat URL" Field is compliant with Facebook.

**Domain for the Shortner** is the mirror you would like to use to cloak your traffic, you can choose a random one. Mirrors will be updated frequently anyways.

Once you are 100% sure the infos you entered in the 3 different fields are OK, then you can click on **"I want create this shortner"!**

## **You are CLOAKED!**

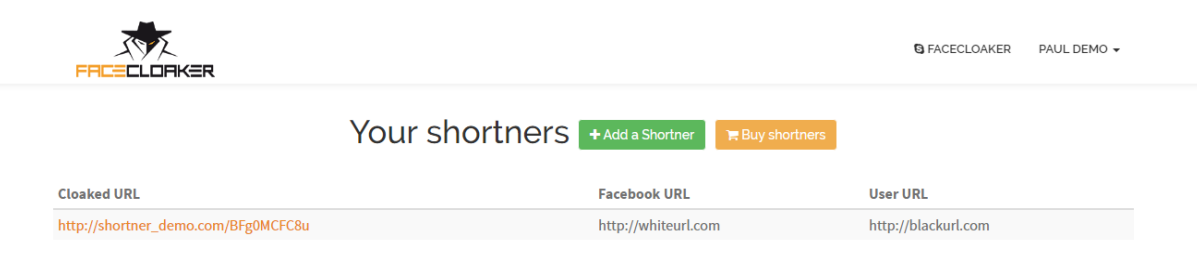

Done guys, it was easy as f\*\*k right ?! Now your blackhat URL will **never be seen anymore by FB!**

In our example we would have to copy [http://shortner\\_demo.com/BFg0MCFC8u](http://shortner_demo.com/BFg0MCFC8u) which is our cloaked URL redirecting **our user** t[o http://blackurl.com](http://blackurl.com/) and **FB** to [http://whiteurl.com!](http://whiteurl.com/)

One small tip to optimise your cloaking: make the **Cloaked URL invisible**, just use a random shortner:

- <http://ow.ly/url/shorten-url>

- <https://bitly.com/>

- <https://goo.gl/>

**Shorten your cloaked link - Step 1:**

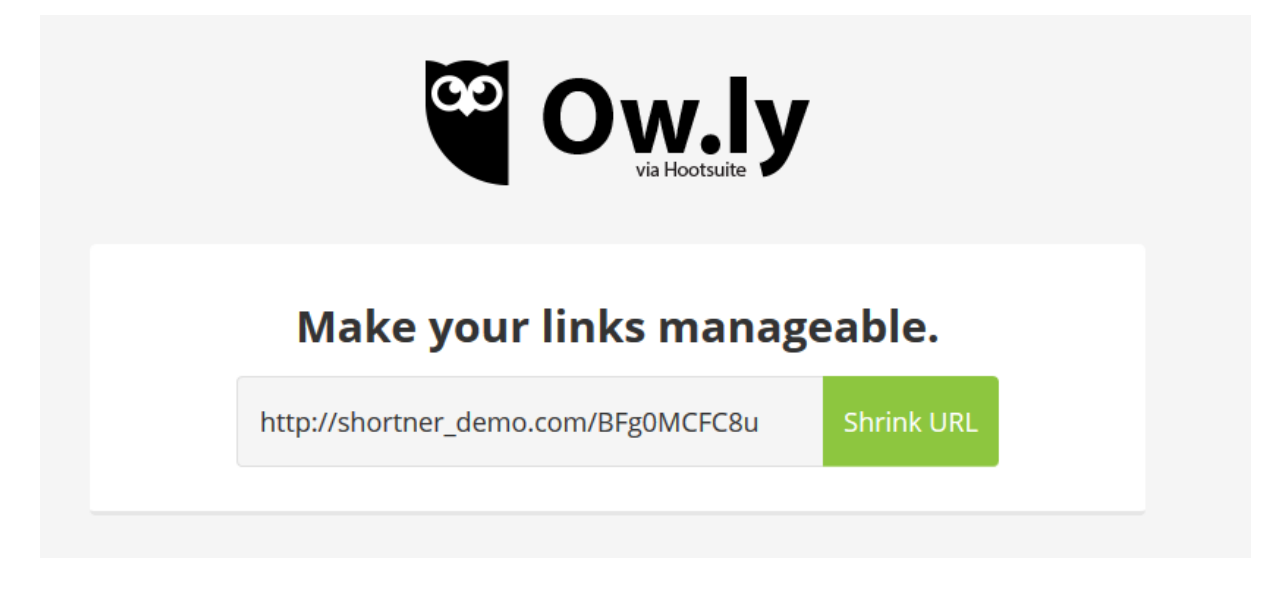

**Shorten your Cloaked Link - Step 2:**

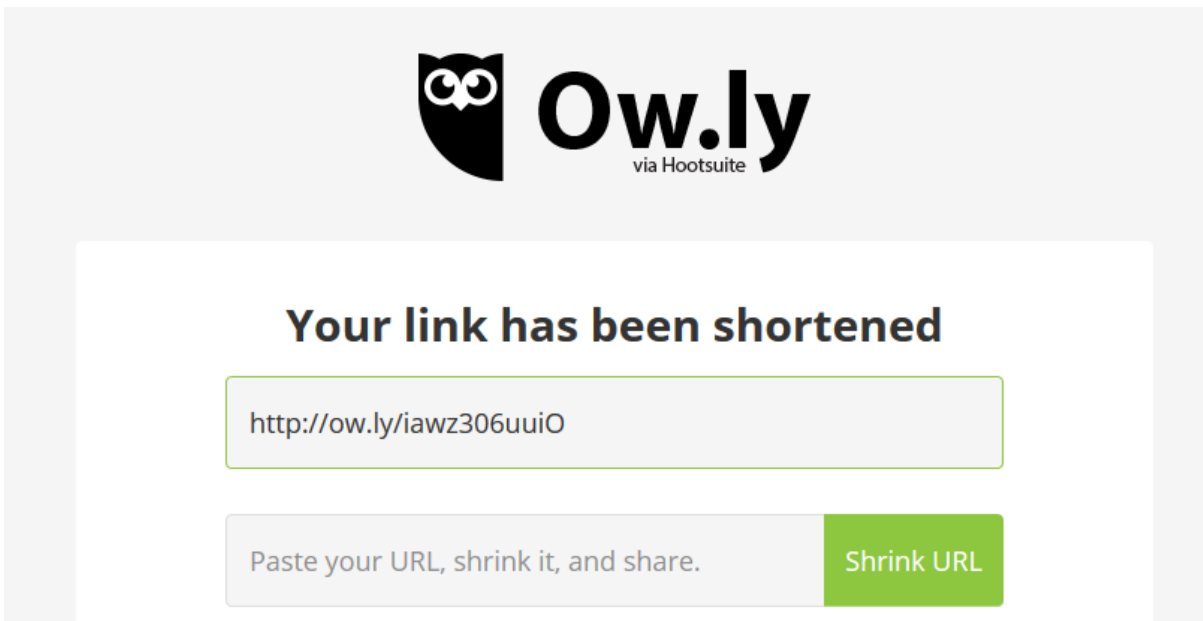

You are done guys! Well done! Now the only thing you would have to do is to use your final shorten URL on your FB Ads. **You are now cloaking Facebook!**